# 穴埋め問題を用いたプログラミング教育支援ツール **pgtracer** における教員用機能の実装

柳田崚†1 太田康介†1 大月美佳†1 掛下哲郎†1

我々は、プログラミングに必要な概念を系統的に学習する教育支援ツールを開発している. 本ツールは、Moodle 上 で動作しプログラムとトレース表の組に対して、いくつかの個所をマスクした穴埋め問題を学習者に出題する. 本ツ ールで出題する問題はプログラム,トレース表,プログラム用マスク,トレース表用マスクの 4 つから構成しており, 各ファイルは XML で表現する.XML で定義された問題を教員が容易に作成・編集できるように,本ツールは教員用 機能としてプログラム及びトレース表の XML ファイルを自動生成する機能,プログラムやトレース表用のマスクを 生成·編集する機能,問題登録機能を提供している. また, 学生の成績データや学習ログを取集·分析するために, 成績及び学生履歴閲覧機能,学習ログ管理機能を持つ.本稿では穴埋め問題を構成する各 XML 文書の設計および教 員用機能の実装について述べる.

# **A Programming Education Support Tool pgtracer utilizing Fill-in-the-Blank Questions: Teacher Function**

RYO YANAGITA†1 KOSUKE OHTA†1 MIKA OHTSUKI $^{\dagger1}$  TETSURO KAKESHITA $^{\dagger1}$ 

We are developing a programming education support tool pgtracer utilizing fill-in-the-blank questions.pgtracer operates on Moodle, and make questions that some parts are masked in a pair of program and trace table. A question consists of a program, a trace table and two masks for program and trace table. The four files are expressed using XML.pgtracer is equipped with question generation function, question registration function, question editing and management functions as functions for teacher. pgtracer also provides student's records and history inspection function, study log management function, in order to collect and analyze student's records and study log. We describe design of each XML document which constitutes fill-in-the-blank questions and implementation of pgtracer function for a teacher in this paper.

# **1.** はじめに

我々は,プログラミングに必要な概念を系統的に学習す る教育支援ツール pgtracer を開発している[1].本ツールは, Moodle 上で動作しプログラムとトレース表の組に対して, いくつかの個所をマスクした穴埋め問題を学習者に出題す る.本ツールは,学部 1~2 年次で学習する変数,データ型, 制御構造などのプログラミングの基本的な概念を主な教育 対象としている.テーマごとに学習できる問題を作成する ことで、プログラミングに必要な概念を利用者に系統的に 学習させることができる. これらの問題はプログラム,ト レース表,プログラム用マスク,トレース表用マスクの 4 つから構成され,XML ファイルで表現する.

本ツールは,学生用機能と教員用機能を提供している. 学生用機能は,主に問題を選択,解答し採点を受ける機能 である[2].一方,教員用機能では,学生に対して出題する 問題の作成機能や採点結果を管理する機能を提供する. ま た,学生の解答過程のログデータを収集することで,個々 の学生やクラス全体の理解度や不得意個所を特定し教育に 役立てることが期待できるほか,ログデータから,学生が 解答した順序や,それぞれの穴を解くのに要した時間を求 めることができる.そこで,本ツールは教員用機能として,

 $\overline{a}$ 

問題の XML 文書を自動生成する問題生成機能,問題登録 機能,問題編集・管理機能を持つ.また,学生の成績デー タや学習ログを取集・分析するために,成績及び学生履歴 閲覧機能,学習ログ管理機能を持つ.

本稿では,2 節で出題する穴埋め問題がどのように構成 されているか述べ,問題を構成する各 XML ファイルの構 造を述べる.3 節では,本ツールの教員用機能となる各機 能について述べる.4 節では,3 節で述べた教員用機能から, 今回実装した機能について具体的に述べる。そして、5 節 で,実装した機能に関する試用者からのコメントと検討を 述べる. 最後に6節でまとめと今度の課題とする.

# **2.** 穴埋め問題の構成と **XML** 設計

本ツールで出題する問題は,プログラムとトレース表に 対する穴埋め問題である. 本ツールは、直接的にプログラ ムとトレース表に穴を空けて出題するのではなく,プログ ラムとトレース表および,穴埋め箇所を定義したプログラ ム用マスク及びトレース表用マスクで問題を構成して出題 する.このように,プログラム本体と穴埋めのマスク情報 のように分離して記述することで,再利用や加工を容易に 行うことができる.

プログラム,トレース表,プログラム用マスク,トレー ス表用マスクの 4 つの構造と相互関係を記述するために, これら 4 つは独立した XML ファイルとして記述する. 各

<sup>†1</sup> 佐賀大学

Saga University

XML ファイルは、ID を持たせることで、それを参照し相 互関係を把握できる.これらの要求を満たすため,プログ ラム問題を記述するためのXML形式のDTDを定義した[3].

#### **2.1** プログラム本体

プログラム本体(program)は問題の基盤となる部分であ る.ひとつのプログラムに対して,穴埋め問題は複数存在 しうる.また,問題の再利用性を高めるために,固定の言 語ではなく複数の言語にも対応できるように一般化した形 で記述されるのが望ましい.ただし,プログラミング言語 の文法は極めて多様なため,どのような言語に対応できる かは言語タイプ(language-type)として指定する。

このような要求に基づいて設計したのが、図1のプログ ラム本体記述用 XML 形式の DTD である.現時点の実装に おいては,本学科で教育されている Z80 アセンブリ言語, C/C++(構造化言語の機能のみ),Java を対象言語としてい る.Z80 と他の 2 つの間には文法的に大きな違いがあるの で共通部分がほとんどないが,C/C++と Java の間には共通 部分があるため,定義部(definition)や関数(routine)等 の要素が共有されている.

このようにある程度の言語的な構造を表現した上で,ト レース表においては行やステップ単位での指定を行うため, 行単位での記述ができるようにした.この方針で最も影響 を受けたのがクラス(class)やルーチン(関数/メソッド, routine)の定義部分で,開始と終了を行として明示する為 にヘッダとフッタの要素を導入した.さらに,これらの行 は最終的には穴埋めの単位であるトークン(token)にまで 分解される.

また,プログラム本体の情報とは別に,トレース表にお ける各ステップとプログラムにおけるステートメントの対 応情報(correspondence)を定義する.

#### **2.2** トレース表

トレース表はプログラムに入力を与えることで決まる. 基本形式は縦の要素をステップ,横の要素を変数とする表 である. このため、HTML のテーブル記述を参考に行と列 を記述する.

この記述において,最も複雑な部分は列の定義部分 (schema)である.特に変数の定義部(variable-definition) では,クラスやルーチンなどのネームスペースにより同名 の変数が存在する可能性があるため,重複がおこらないよ うにそれらを区別する必要がある.そのため,それを区別 するための属性をオプションとして指定できる. 行におけ るステップ記述でもクラスやルーチンを指定できるよう, 同様の属性を定義した(図 2).

## **2.3** プログラム用マスク

pgtracer では,一つのプログラムに対して複数のプログ ラム用マスクを定義できるようにしている.マスク個所を 変更することにより,問題の難易度を調節できる.

プログラムに対するマスクは,1 つ以上のトークンを伏

<!DOCTYPE program [ <!ELEMENT program ( comment?, z80-statement\*, definition\*, class\*, routine\*, compound-statement\*, correspondence\*)> <!ATTLIST program id CDATA #REQUIRED language-type CDATA #REQUIRED> <!ELEMENT comment (#PCDATA)> <!ATTLIST comment id CDATA #IMPLIED> <!ELEMENT z80-statement ( address, machine-code, label, mnemonic-code, comment)> <!ATTLIST z80-statement id CDATA #IMPLIED> <!ELEMENT address (#PCDATA)> <!ELEMENT machine-code (token\*)> <!ELEMENT label (#PCDATA)> <!ELEMENT mnemonic-code (token\*)> <!ELEMENT definition (token\*, comment?)> <!ATTLIST definition id CDATA #IMPLIED> <!ELEMENT class ( comment?, class-header, definition\*, routine\*, class-footer)> <!ATTLIST class id CDATA #IMPLIED name CDATA #REQUIRED> <!ELEMENT class-header (token\*)> <!ELEMENT class-footer (token\*)> <!ELEMENT token (#PCDATA)> <!ATTLIST token id CDATA #IMPLIED> <!ELEMENT routine ( comment?, routine-header, definition\*, compound-statement\*, routine-footer)> <!ATTLIST routine id CDATA #IMPLIED name CDATA #REQUIRED> <!ELEMENT routine-header (token\*)> <!ELEMENT routine-footer (token\*)> <!ELEMENT compound-statement ( comment?, (simple-statement | compound-statement))> <!ATTLIST compound-statement id CDATA #IMPLIED> <!ELEMENT simple-statement (token\*)> <!ATTLIST simple-statement id CDATA #IMPLIED> <!ELEMENT correspondence EMPTY> <!ATTLIST correspondence id CDATA #IMPLIED class-name CDATA #IMPLIED routine-name CDATA #REQUIRED step-number CDATA #REQUIRED

#### $\geq$

## 図 1 プログラム記述用 DTD

target-path CDATA #REQUIRED>

せてそれを解答させるものである.このため,トークンを 1 つ以上伏せることが可能なようにする必要がある. そこ で,トークンの指定には XPath を利用し,XML のノードを その木構造のパス表記で指定する.これによって,マスク 対象としてトークン,トークンの列,行,行の列を柔軟に 指定することが可能となる.また、hidden 要素を導入する ことで表示する場合に不要な部分を省略できるようにして いる. 例えば、プログラム中のコメントが解答のヒントに なることを防ぐために,コメントを hidden 要素として指定 することが考えられる.

<!DOCTYPE trace-table [ <!ELEMENT trace-table (schema, row\*)> <!ATTLIST trace-table id CDATA #REQUIRED target-program CDATA #REQUIRED> <!ELEMENT schema ( step-number-header, variable-definition\*)> <!ELEMENT step-number-header (#PCDATA)> <!ELEMENT variable-definition ( data-structure-name\*)> <!ATTLIST variable-definition id CDATA #IMPLIED variable-name CDATA #REQUIRED routine-name CDATA #IMPLIED instance-name CDATA #IMPLIED class-name CDATA #IMPLIED storage-class #IMPLIED> <!ELEMENT data-structure-name (#PCDATA)> <!ELEMENT row (abbreviation-row | normal-row)> <!ELEMENT abbreviation-row EMPTY> <!ELEMENT normal-row (step, value\*)> <!ELEMENT step EMPTY> <!ATTLIST step id CDATA #IMPLIED class-name CDATA #IMPLIED instance-name CDATA #IMPLIED routine-name CDATA #REQUIRED step-number CDATA #REQUIRED> <!ELEMENT value (#PCDATA)>  $\rightarrow$ 

図 2 トレース表記述用 DTD

穴埋め問題(question)としては,属性 target-path にトー クンとして XPath を 1 つ以上記述できるようにし,さらに その穴埋め 1 つごとに配点の重み(weight)を指定できる (図 3).この配点の重みは,1 以上の整数値であり既定値 を1とする. 最終的に、問題中の穴埋め全てについて集計 した値で割った値が全体の配点に対してかけられる.

#### **2.4** トレース表用マスク

トレース表の穴埋め問題もプログラム穴埋め問題と基本 は同じであり、該当するマスを XPath で指定し、そこに配 点の重みが指定できるようにする.マスク対象としては, 変数名、ステップ番号、当該ステップのルーチン名、各ス テップの変数値及び出力値を指定することができる.また,

```
<!DOCTYPE mask-for-program [
   <!ELEMENT mask-for-program (
      hidden*, question*)>
     <!ATTLIST mask-for-program
        id CDATA #REQUIRED 
        target-program CDATA #REQUIRED> 
   <!ELEMENT hidden EMPTY>
     <!ATTLIST hidden
        target-path CDATA #REQUIRED>
   <!ELEMENT question EMPTY> 
     <!ATTLIST question
       target-path CDATA #REQUIRED 
      weight CDATA "1">
\geq
```
図 3 プログラム用マスク記述用 DTD

プログラム用マスクの hidden 要素と同様,表示したい行の XPath を指定することで,一部のステップを中略すること もできるほか、表示したい列の XPath の順番を入れ替えて 指定することで,列の非表示及び順番を変更できる.これ によって,大きなトレース表の一部のみを学生に表示する ことや,同一パターン部分を学生から隠すことにより正解 の推測を難しくすることができる (図 4).

<!DOCTYPE mask-for-trace-table [ <!ELEMENT mask-for-trace-table ( schema, row\*, question\*)> <!ATTLIST mask-for-trace-table id CDATA #REQUIRED target-trace-table CDATA #REQUIRED> <!ELEMENT schema ( step-number-header, variable-definition\*)> <!ELEMENT step-number-header (#PCDATA)> <!ELEMENT variable-definition EMPTY> <!ATTLIST variable-definition target-path CDATA #REQUIRED> <!ELEMENT row EMPTY> <!ATTLIST row target-path CDATA #REQUIRED> <!ELEMENT question EMPTY> <!ATTLIST question target-path CDATA #REQUIRED weight CDATA "1"> ]>

図4 トレース表用マスク記述用 DTD

## **3.** 教員用機能

本ツールにおいて,教員はプログラミング問題を作成し, 学生に出題する必要がある.また、プログラミング教育を 支援する上では、学生の学習状況や理解度を的確に把握す ることが重要である.そこで,本ツールは,教員用機能と して,問題作成機能,テーマ・問題登録/編集機能,テーマ・ 問題管理機能,成績及び学生履歴閲覧機能,学習ログ管理 機能を持つ. 以下で各機能について述べる.

## **3.1** 問題生成機能

本ツールで出題するプログラミング問題は XML で表現 される.XML ファイルの編集および DTD との整合性検査 は XMLEDITOR.NET 等でも行えるが,手作業で XML ファ イルを作成するのは負担が大きい.そこで,本ツールはプ ログラミング問題を容易に作成できるように,問題を構成 するプログラム及びトレース表を自動生成する機能を実装 する.また,プログラム用マスクとトレース表用マスクを 生成・編集する機能を実装する.これによって,作成の手 間を省くほかにも,人手による編集に起因する誤りの混入 を防ぐこともできる.

問題生成機能で作成した XML ファイルは,モジュール フォルダ下のプログラミング言語,ユーザ,種類(プログ ラム,トレース表,プログラム用マスク,トレース表用マ スク) 毎に分類されたフォルダに保存される.

## **3.1.1** プログラムの XML ファイルの自動生成機能

アップロードされたプログラムのファイルをコンパイル

し、プログラムの XML ファイルを自動生成する. 自動生 成に対応するプログラムは,本ツールが定めている C++/C 言語における開発範囲に該当する概念が対象となる.

- 変数(大域変数,局所変数)、定数
- データ型(整数,実数,文字,文字列,論理型,ポイ ンタ)
- データ構造(配列,構造体)
- 式(四則演算,論理演算,比較,代入)
- 文字列の操作(strcat, strcmp, strlen, strcpy)
- 入出力文(cin, cout, printf, scanf)
- ループ文(while, for, do-while)
- ルーチン定義,仮引数,戻り値,ルーチン呼び出し(再 帰含む)
- ファイル操作(ofstream, ifstream)

画面上でプログラムファイルを選択し作成ボタンを押す と,ファイルがシステムにアップロードされる.この際に, アップロードされたファイルが cpp ファイルであるか確認 する. アップロードしたファイルのコンパイルが成功した 場合には,XML文書及びプレビュー画面を表示する(図5). コンパイルに失敗した場合にはエラー文を表示する.

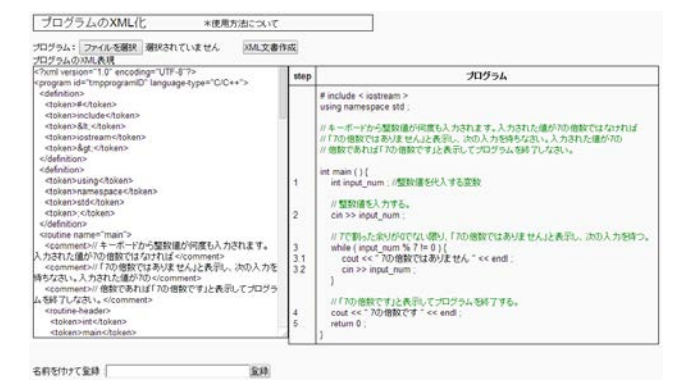

図 5 プログラムの XML 自動生成結果

## **3.1.2** トレース表の自動生成機能

プログラムの XML ファイルから,トレース表の XML フ ァイルを自動生成する.本機能では,前節で述べたプログ ラムのXML自動生成で作成したXMLファイルのみを対象 としている.トレース表は,プログラムの標準入力やそれ 以外の入力によって変数の値や結果が変化する.そのため, 本機能では自動生成前に,実行結果を確認できる機能を提 供する.図 6 では,プログラムに対しての標準入力および 標準入力以外のファイルからの入力を事前に指定すること で,プログラムを実行した結果を得ることができる(図 7)

標準入力からの入力を指定する際には,入力値が記述さ れたテキストファイルを選択する.入力値はテキストファ イル1行につき1データ記述する. これによって、教員が 望む入力値でトレース表を生成できる.XML 文書の生成に 成功すると,プログラムと同様に XML 文書及びプレビュ ー画面を表示する(図 8).

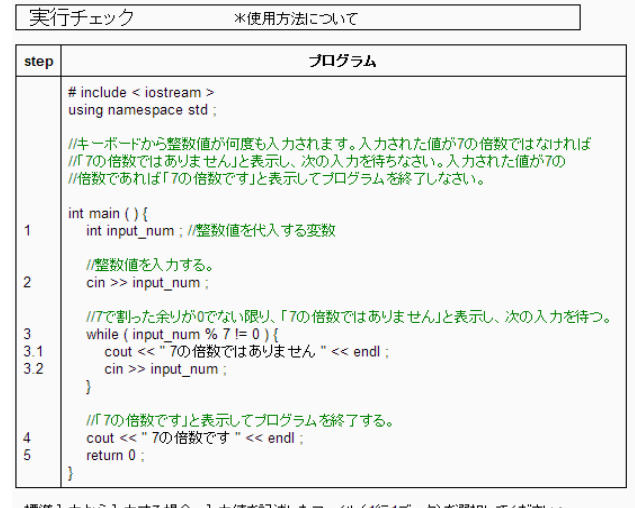

•標準入力から入力する場合、入力値を記述したファイル(1行1データ)を選択してください: ファイルを選択 選択されていません

●標準入力以外のファイルから入力する場合、そのファイル(1ファイルに限る)を選択してください: ファイルを選択 選択されていません

実行チェック XML文書の作成

図 6 実行結果確認画面

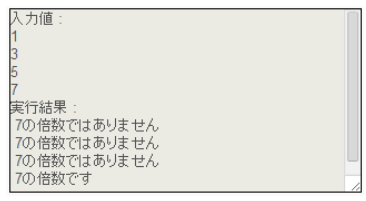

図 7 実行結果の例

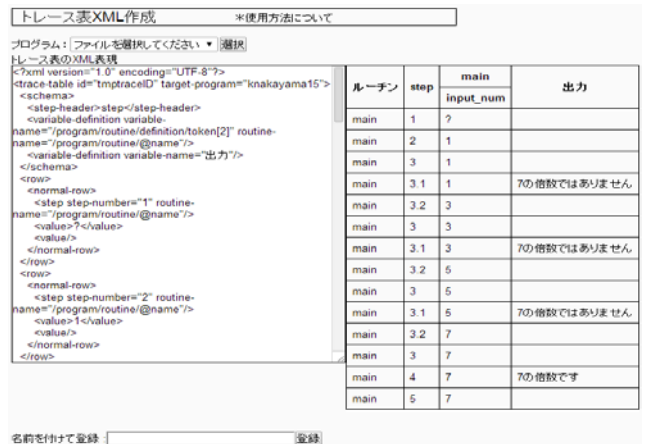

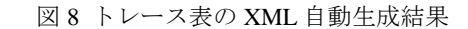

#### **3.1.3** プログラム用マスクの編集機能

プログラム用マスクで表現するのは,プログラムの非表 示部分及び穴埋めとする部分と配点の重みである.これを 教員が効率よく設定できるように,本ツールでは教員が指 定したプログラムを画面上に表示し,マスクしたい箇所を 指定することでプログラム用マスクの XML ファイルを生 成・編集する機能を提供する(図 9).

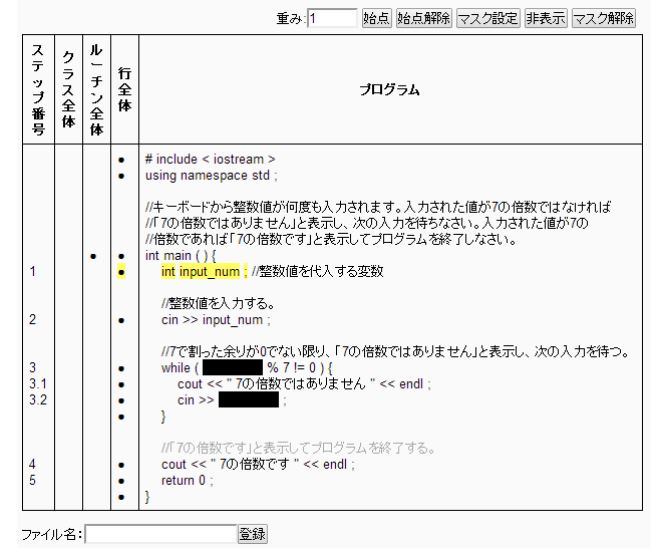

図 9 プログラム用マスク編集画面

本機能で対象となるプログラムは,3.1.1 節で述べたプロ グラムの XML 自動生成で作成した XML ファイルとなる. 図9に表示しているプログラムは、マウスでクリックする ことで,トークン単位での選択が可能となっている.また, 穴埋め箇所を設定する際には連続したトークンに対して穴 埋めを行うことも想定される. そのため、トークンの始点 と終点を指定することで,連続した複数トークンの選択が 可能となっている.選択されたトークンは背景が黄色で表 される.この状態で,マスク設定ボタンを選択することで 選択部分が穴埋め個所として設定される.また、マスク設 定ボタンでなく非表示ボタンを押した場合には、選択部分 は非表示部分として設定される.その他に,トークンの選 択を簡易化するために、プログラム左列に3つの項目(行 全体,ルーチン全体,クラス全体)を設置する.プログラ ム横の黒丸を選択することで,スムーズなトークン選択が 可能となる.

## **3.1.4** トレース表用マスク編集機能

トレース表用マスクが表現するのは,トレース表で表示 する行·列及び穴埋めとする部分と配点の重みである. こ れを教員が効率よく設定できるように,本ツールでは教員 が指定したトレース表を画面上に表示し,マスクしたい箇 所を指定することでトレース表用マスクの XML ファイル を生成・編集する機能を提供する(図 10).

本機能はプログラム用マスクと同様に,トークンを選択 することで穴埋め箇所を設定する. 始点及び終点となるト ークンを指定することにより,それらによって囲まれた矩 形内のトークン全てにマスクを設定する機能も実装した. プログラム用マスクの編集機能と異なるのは,トークンの 非表示がない点である。その代わりに,トレース表は各行 に付けられたチェックボックスによって各行の表示・非表 示を指定する.また、列の入れ替え機能も実装する予定で ある.

| ▼選択<br>トレ ース表選択 ファイルを選択してください |       |                |           |             |  |  |
|-------------------------------|-------|----------------|-----------|-------------|--|--|
| 重み:1<br>始点 始点解除 マスク設定 マスク解除   |       |                |           |             |  |  |
| 全ての行を表示する                     | ルーチン名 | step           | input_num | 出力          |  |  |
| $\overline{\mathcal{L}}$      | main  | 1              | 2         |             |  |  |
| $\overline{\mathcal{L}}$      | main  | $\overline{2}$ | ı         |             |  |  |
| $\overline{\mathcal{C}}$      | main  | 3              | п         |             |  |  |
| $\overline{\mathcal{C}}$      | main  |                | ١         | 7の倍数ではありません |  |  |
| $\overline{\mathcal{C}}$      | main  |                | п         |             |  |  |
| $\overline{\mathcal{C}}$      | main  |                | 3         |             |  |  |
| $\overline{\mathcal{L}}$      | main  |                | 3         | 7の倍数ではありません |  |  |
| $\boxed{\mathcal{C}}$         | main  | 3.2            | 5         |             |  |  |
| $\bullet$                     | main  | 3              | 5         |             |  |  |
| $\overline{\mathcal{C}}$      | main  | 3.1            | Б         |             |  |  |
| $\sqrt{2}$                    | main  | 3.2            | 7         |             |  |  |
| $\overline{\mathcal{C}}$      | main  | 3              | 7         |             |  |  |
| $\overline{\mathcal{L}}$      | main  | $\overline{4}$ | F         |             |  |  |
| □                             | main  | 5              | 7         |             |  |  |

図 10 トレース表用マスク編集画面

#### **3.2** テーマ・問題登録**/**編集機能

教師は「テーマ登録/編集画面」でテーマを作成する(図 11).ここでは,テーマ名とレベル数の設定,自習/試験用 の選択, 問題一覧への表示/非表示の選択が可能である. テ ーマを登録すると,テーマ一覧からテーマへの問題登録が 可能となる.

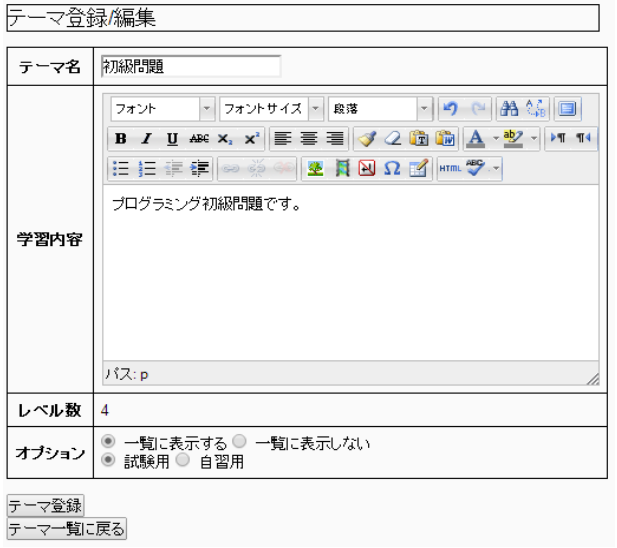

#### 図 11 テーマ登録/編集画面

1 つの問題は、問題タイトル、レベル、配点、言語の種 類、属するテーマ、各 XML ファイルの情報を持つ、これ らの情報は,「問題登録/編集画面」から指定し登録できる (図 12).プログラムの XML ファイルを選択すると,それ に対応するプログラム用マスクやトレース表の XML ファ

イルのみが選択可能になる.また,トレース表を選択する と,それに対応するトレース表用マスクのみが選択可能に なる.

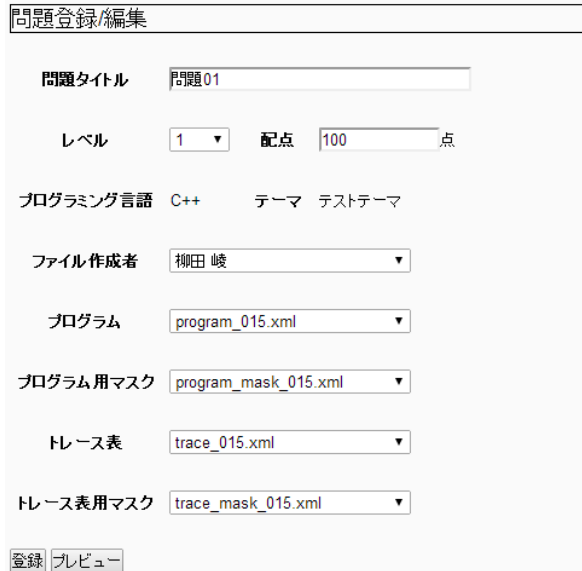

#### 図 12 問題登録/編集画面

問題を構成する各 XML ファイルは,作成したユーザ毎 に分けられたディレクトリに登録されている. そのため, 問題登録の際に XML ファイルを選択する際には,ファイ ル作成者のユーザ名を指定したうえで,そのユーザが作成 した XML ファイルを指定することになる. また, 編集し た問題が解答画面でどのように表示されるか確認できるよ うにプレビュー機能も提供する.

#### **3.3** テーマ・問題管理機能

本ツールに登録されたテーマ,問題,XML ファイルの管 理を行う. テーマは「テーマ一覧画面」によって新規登録 及び編集/削除/コピーができる (図 13).

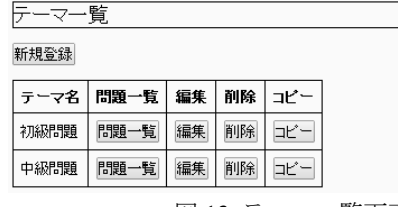

図 13 テーマ一覧画面

テーマに登録されている各問題は,テーマ一覧のテーマ 毎にある問題一覧によって表示される(図 14).問題一覧 では,各問題の編集/削除/コピーができる.問題のコピー は,同一テーマへはもちろん,他テーマへコピーすること もできる.また、自動生成によって作成した XML ファイ ルを管理(コピー,リネーム,削除)する機能も提供する.

## **3.4** 成績及び学生履歴閲覧機能

学生ごと、問題ごとの成績一覧を表示する。絞り込みや ソートが可能である。学習履歴閲覧は、Moodle の機能を 利用して実現する。

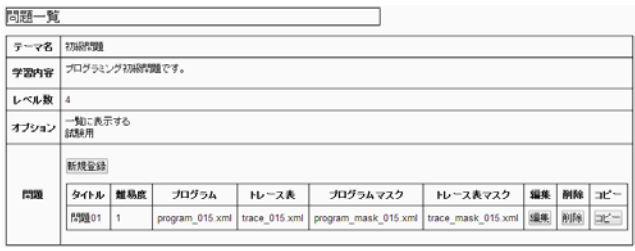

## 図 14 問題一覧画面

#### **3.5** 学習ログ管理機能

学生の成績データや学習ログを収集し,それを様々な観 点から分析することで,学生やクラスの不得意箇所を特定 し,教育改善に役立つことが期待される.また,プログラ ムの理解過程を分析する際や,問題の難易度を定量的に評 価する際にも役立つことが期待される。具体的な収集デー タとしては,学生のユーザ ID,問題 ID,マスの ID,答案, 採点結果,日付,時刻等が挙げられる。

## **4.** 教員用機能の実装

教員用機能は表 1 に示すようなファイル群(php ファイ ル)で構成される.この中で,今回実装を行った機能を下 線で示す.以下で,これらの機能の実装に関する詳細を述 べる.

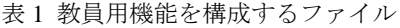

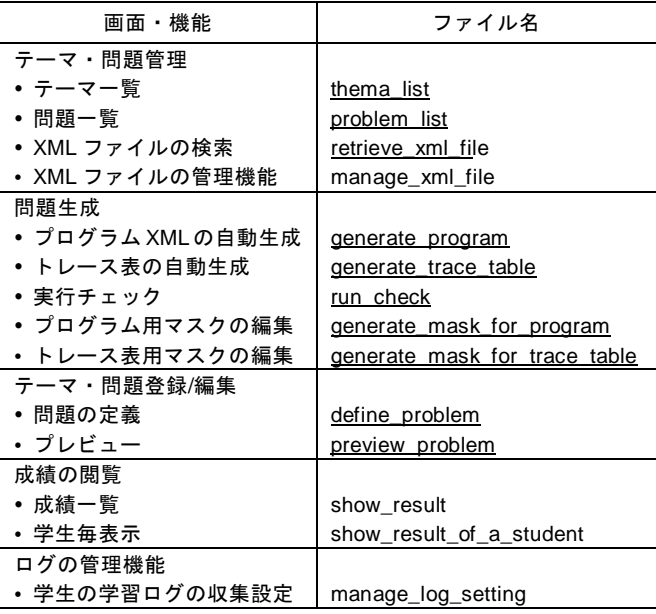

## **4.1** プログラムの **XML** ファイルの自動生成

cpp ファイルから 2 節で述べた DTD に従って XML 文書 を自動生成する.プログラムをXML文書に変換するには, プログラムの各ステートメントが DTD のどの要素と一致 するのか解析し,解析結果に応じて XML ノードを作成/追 加していく必要がある.そこで,本機能ではまずプログラ ムを行毎にトークンに分割する.そして,行毎のトークン から対応する要素を導き出す.

例えば,変数を定義した文「int a = 0;」であれば,「int」 「a」「=」「0」「;」のように分割される.この文が DTD に おいてどの要素に対応しているのかを判定する際には表 2 に示す条件を用いる.

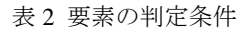

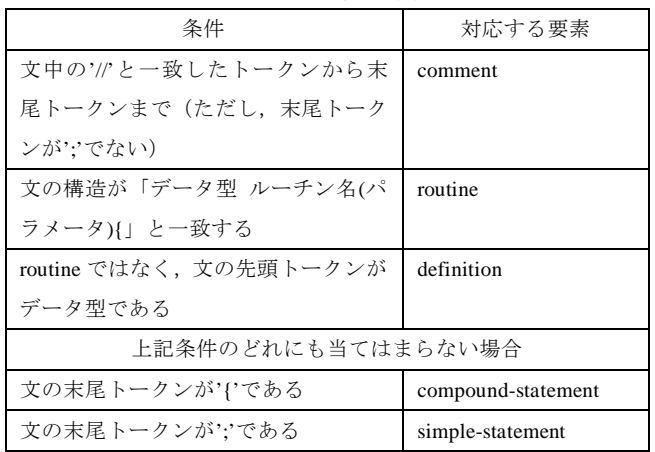

トークンで分割された文を上記の条件と比較し、該当した 条件の要素として XML 文書を構築していく. 上の例でい えば,「int a = 0;」は definition 要素に該当する.

上表の条件の他にも,本機能は様々な記述方法に対応す るために追加条件を設けている.例えば,文の末尾トーク ンが'{'でも';'でもない場合には次の行まで文が続いてい ることが考えられる. また, routine 要素の記述方法として 末尾トークンの'{'を次行で記述することがある. しかし, 全ての記述パターンに対応しようとした場合,更に複雑な アルゴリズムが要求される.そのため,現状ではプログラ ムの記述に対して,ある程度の制約を設けることで対応し ている.

出題するプログラミング問題では,プログラムとトレー ス表の相互関係を表す情報としてステップ番号が用いられ ている.本機能では,このステップ番号の自動生成も行う. ステップ番号は 2.1 節で説明した correspondence 要素で表 す. プログラム内でステップとなる部分は, definition 要素 及び simple-statement 要素である.構文解析時には,これら の要素を検出するごとに新たなステップ番号を割り振る.

以上,述べたように XML ファイルの生成を行うが、生 成対象のプログラムが正しく動作しなければ、生成した XML ファイルも用いることができない. そのため, XML 文書に変換する際には,プログラムのコンパイルを行い, コンパイルが成功するかどうかの確認を行っている. Moodle 上でプログラムをコンパイルする際には、php の関 数 proc\_open を用い, 外部コマンドとして g++コマンドを 実行している.

#### **4.2** トレース表の自動生成

自動生成されたプログラムの XML ファイルと、与えら れる入力値を元にトレース表の XML ファイルを自動生成 する.トレース表は主にスキーマ部分とステップ部分に分 けることができる.スキーマ部分にはプログラム内の変数 名やトレース表の各列項目名が記述される.このスキーマ 部分 (schema 要素)は,プログラムの XML ファイルから definition 要素を参照すれば作成できる.トレース表の自動 生成において,多くの割合を占めているのは,各ステップ 部分 (step 要素)の生成である.

トレース表の各ステップでは,当該ステップにおける各 変数の値や出力値,ステップ番号が表される. そのため, ステップ部分を生成するには,実際にプログラムを実行し, 各ステップの変数値,出力値を取得する必要がある.プロ グラムの実行は,4.1 節で述べたコンパイルと同様の方法 で,外部コマンドとして実行できるが,各ステップの変数 値,出力値の取得はプログラムを実行しただけでは取得す ることができない.そこで,実行するプログラムに対して, 以下の手順で修正を加えることで,ステップ毎の実行結果 を取得する.

- ① プログラムの XML ファイルから correspondence 要素 を取得する.
- ② correspondence 要素から,プログラム用 XML ファイ ルにおける,ステップ番号と対応する definition 要素 または simple-statement 要素を確認する.
- ③ ②で該当した要素に,当該プログラムで定義されてい る各変数値を出力する文を追記する.
- ④ 出力文が追記されたプログラム用 XML ファイルから, 実行可能なプログラムファイルを生成する.

①及び②で挙げた要素の定義に関しては,2.2 節で述べ ている.③において,プログラム内で定義されている変数 を取得する際には,プログラム用XMLファイルを参照し, 変数の定義(definition 要素)を取得すればよい. 出力文を 追記する際には,基本的にはステップに該当する要素 (definition 要素または simple-statement 要素)の子要素末 尾として追加するが,例外として if 文や for 文, switch 文 などはカンマ演算子を用いて,判定条件を評価する前に変 数値を出力する.これは,トレース表内で,ステップとし て記述する必要があるためである. 4については、元の XML ファイルからタグを削除することで,実行可能なプロ グラムファイルを生成する.また,③で利用する出力文に は std::cout 文が用いられているため, IOStream ライブラリ が必須となる.そこで,プログラムファイルを生成する過 程で,プログラム先頭に IOStream ライブラリをインクルー ドする文を必ず追記することにしている.

以上の修正を加えたプログラムを実行し,ステップ毎の 変数値を取得すば,それを基に DTD に従ってノードを生 成することで,トレース表の各ステップ部分の XML 文書 を生成できる.

今回実装したトレース表 XML 自動生成機能は,ステッ プ,ルーチン,変数,出力といった列項目で構成された基 本的なトレース表を生成するものであり,本ツールの C++/C 言語の開発範囲全てに対応できるものではない. 現 時点での未実装項目は以下となる.

- 構造体,ポインタを含むプログラム
- ファイル入出力を含むプログラム
- 再帰表現を含むプログラム

上記を含むプログラムは,トレース表の列項目として独 自の項目(入力ファイル名,出力ファイル名等)を追加す る必要があるため,現時点では自動生成できないが,今後, 順次実装していく予定である.

## **4.3** プログラム用マスクの編集

画面上のプログラムのトークンを選択し,「マスク設定」 や「非表示」を押すことでマスクを設定する.本機能では, 不具合の発生を防ぐために,「マスク設定」や「非表示」を 押すたびに XML を更新するのではなく,画面表示のみ更 新を行う. マスクの情報は、「マスク設定」や「非表示」を 押すたびに,図15のようにフォーム内にinput要素のhidden 属性でマスクの情報として XPath や重みをもたせた要素を 追加する.そして,遷移先でその値を元に XML を作成す るように設計している.

 $<sub>form</sub>$   $>$ </sub>

<input type="hidden" name="hiddens[]" value="o/o/comment"> <input type="hidden" name="hiddens[]" value="o/o/comment"> <input type="hidden" name="questions[]" value="o/o/token,1"> </form>

図 15 プログラム用マスクの生成

## **4.4** トレース表用マスクの編集

本機能は,基本的にはプログラム用マスク XML の作成 機能と同様の方法で実装している.相違点は,トレース表 の各ステップの表示・非表示が設定できる点である. これ は,各ステップ行に対応するチェックボックスを配置する ことで行う.また、本機能には列の入れ替え機能も存在す るが,現時点では未実装である.

#### **4.5** テーマ・問題登録**/**編集機能

本機能は,学生に出題するテーマや問題を設定して登録 することで,テーマや問題一覧として表示できる機能であ る. これらテーマや問題の情報は、MySQL テーブルに保 持するように設計する (表 3, 表 4). これは, Moodle が 各種のデータを MySQL で管理しており、MySQL テーブ ルに対するアクセスルーチンも提供しているためである.

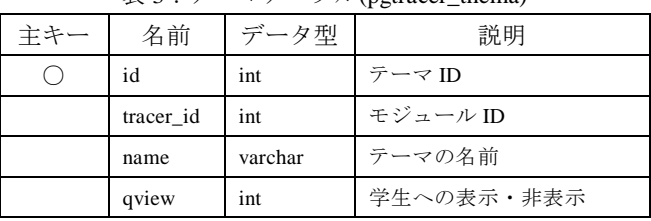

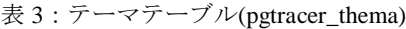

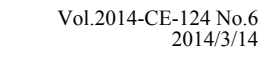

qmode int 試験/自習モード

表 4: 問題テーブル(pgtracer\_question)

| 主キー | 名前             | データ型    | 説明         |
|-----|----------------|---------|------------|
|     | id             | int     | 問題 ID      |
|     | title          | varchar | 問題のタイトル    |
|     | tracer_id      | int     | モジュールID    |
|     | thema_id       | int     | テーマ ID     |
|     | qlevel         | int     | 問題の難易度     |
|     | point          | int     | 問題の配点      |
|     | program        | varchar | プログラムの XML |
|     | trace table    | varchar | トレース表の XML |
|     | mask_for_progr | varchar | プログラム用マスク  |
|     | am             |         | の XML      |
|     | mask_for_trace | varchar | トレース表用マスク  |
|     | table          |         | の XML      |

## **5.** 試用者のコメント

今回,4 節で実装した各機能を,数名の方に試用しても らい、いくつかのコメントを得ることができた.実際に, このコメントを元に機能を改良したものもある.以下に試 用者のコメントの一部を示す.

- 問題一覧画面にて,問題の表示順を変更できるように したい.
- プログラムマスクやトレース表マスクの作成画面で、 既存の XML ファイルを編集できるようにしてほしい。
- トレース表用マスク XML の作成で、複数のマスを同 時にマスクしたい.

これらのコメントは、教員の作業効率の向上が期待でき るものが多い.今回得たコメントを元に,機能を修正し改 良していくことが重要である.

## **6.** まとめと今後の課題

本稿では,プログラミング教育支援ツール pgtracer の穴 埋め問題を構成する各 XML 文書の設計および教員用機能 の実装について述べた.今後は,教員用機能の試用を通じ て収集したコメントを検討し,機能改善に役立てていきた い.また,実際に学生に使用してもらうテスト段階まで到 達することを目標に,未実装機能の実装を進める.

#### 参考文献

[1] 掛下,大月,嘉藤,村田,穴埋め問題を用いたプログラム教育 支援ツールの全体構想,平成 25 年度電気関係学会九州支部連合大 会 11-2P-01

[2]太田,柳田,大月,掛下,穴埋め問題を用いたプログラミング 教育支援ツール pgtracer の概要と学生用機能の実装,情報処理学 会第 124 回コンピュータと教育研究会,2014 [3]大月,太田,柳田,掛下,XML を用いた穴埋め式プログラミン グ問題の記述,平成 25 年度電気関係学会九州支部連合大会

11-2P-03